# **Nagios Alerting Plugin Nagios**

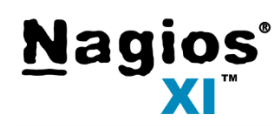

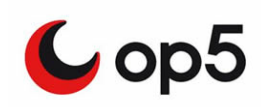

This plugin allows **dynaTrace to send alerts to a Nagios server** using NSCA. Alerts can be posted locally or remotely to Nagios. This plugin based on the [jsendnsca](https://code.google.com/p/jsendnsca/) java library and tested with Nagios, OP5, Icinga.

Special thanks to Peter Szegedi, who helped me in connection with Nagios and NSCA configuration.

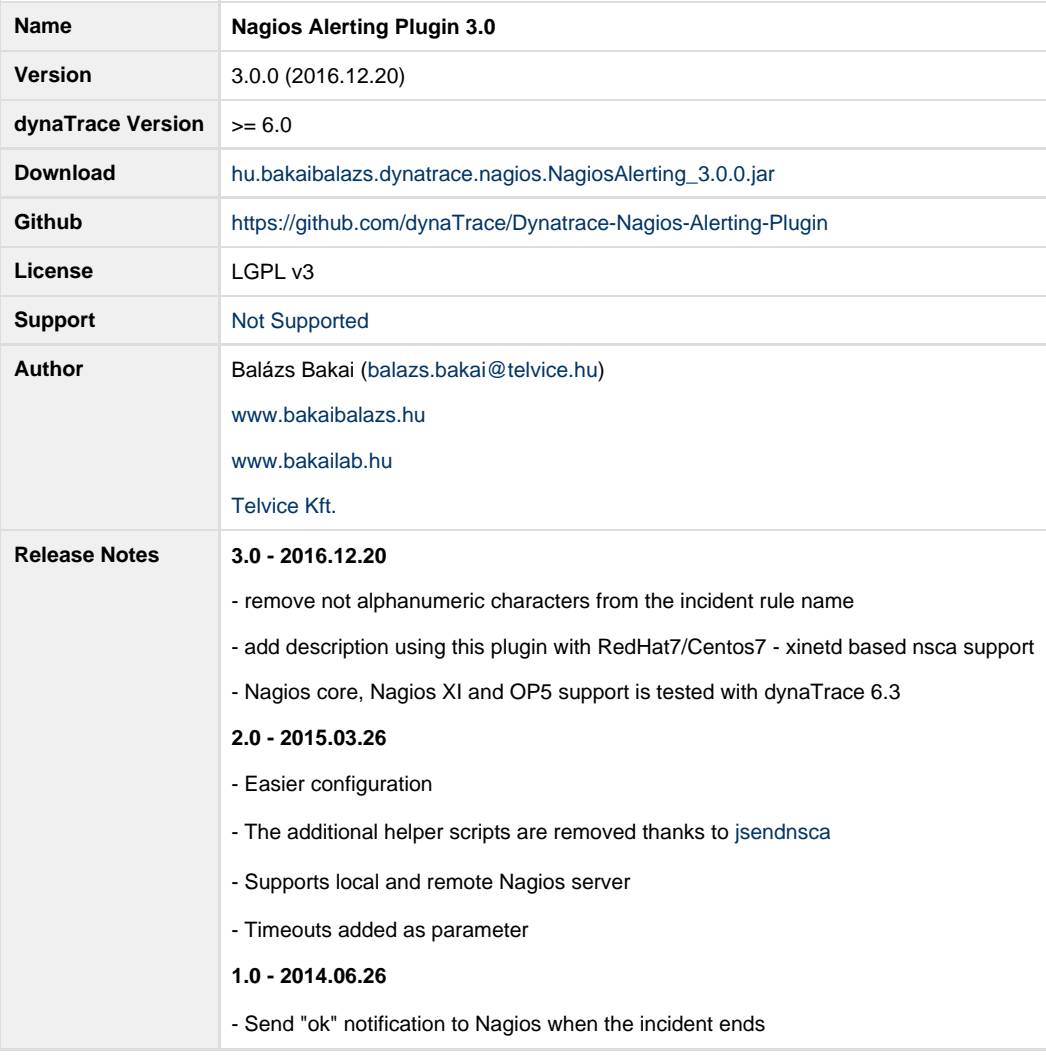

### **Plugin installation**

- Use dynaTrace client to install (Settings/dynaTrace Servers/Plugins/Install Plugin) the attached plugin binary jar file and activate the plugin
- Click on the properties button and setup the NSCSA and Nagios related parameters of the plugin. (TRIPLE\_DES NSCA Encryption is suggested)
- If you need more information select the FINE log level else the INFO log level. Logs are available at System Information/dynaTrace

#### Server/Support Information/Log Files

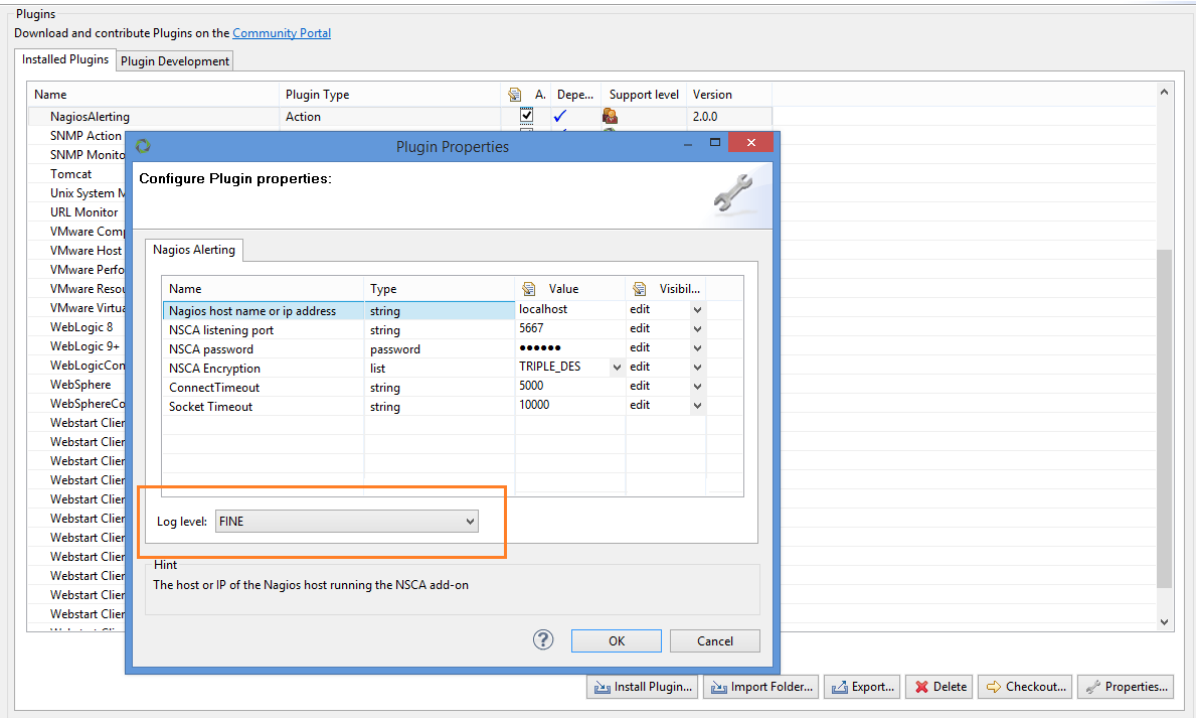

## **Incident Configuration**

- Add the Nagios Action Plugin of each of the incident rule you want to generate Nagios alerts for. (System Profile/Incidents/select an Incident Rule/Edit/Advanced Configuration/add/Nagios Alerting)
- Important to set up the execution list to: **on incident begin and end**, so dynaTrace can informs Nagios when an incident starts and finishes.
- The value of the **Action Severity** will be sent to the Nagios Server when the inident begins.
	- dynaTrace Servere => Nagios Critical
	- dynaTrace Warning => Nagios Warning
	- $\bullet$  dynaTrace Informational => Nagios OK
- The value of the **Incident Severity** will be shown on the dynaTrace Incident dashlet

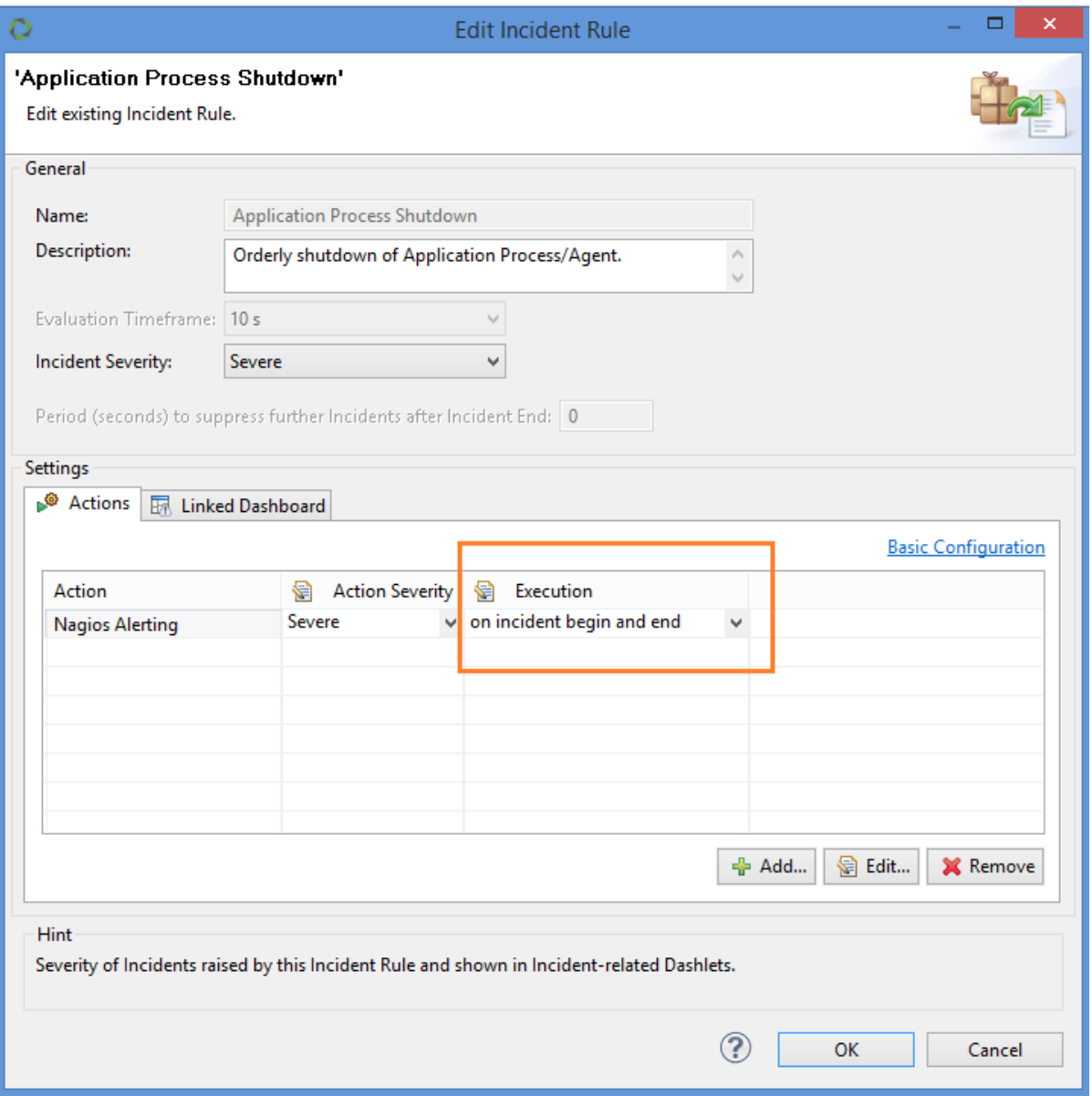

You can deviate from the default parameters pressing the edit button, however, TRIPLE\_DES encryption is suggested to use.

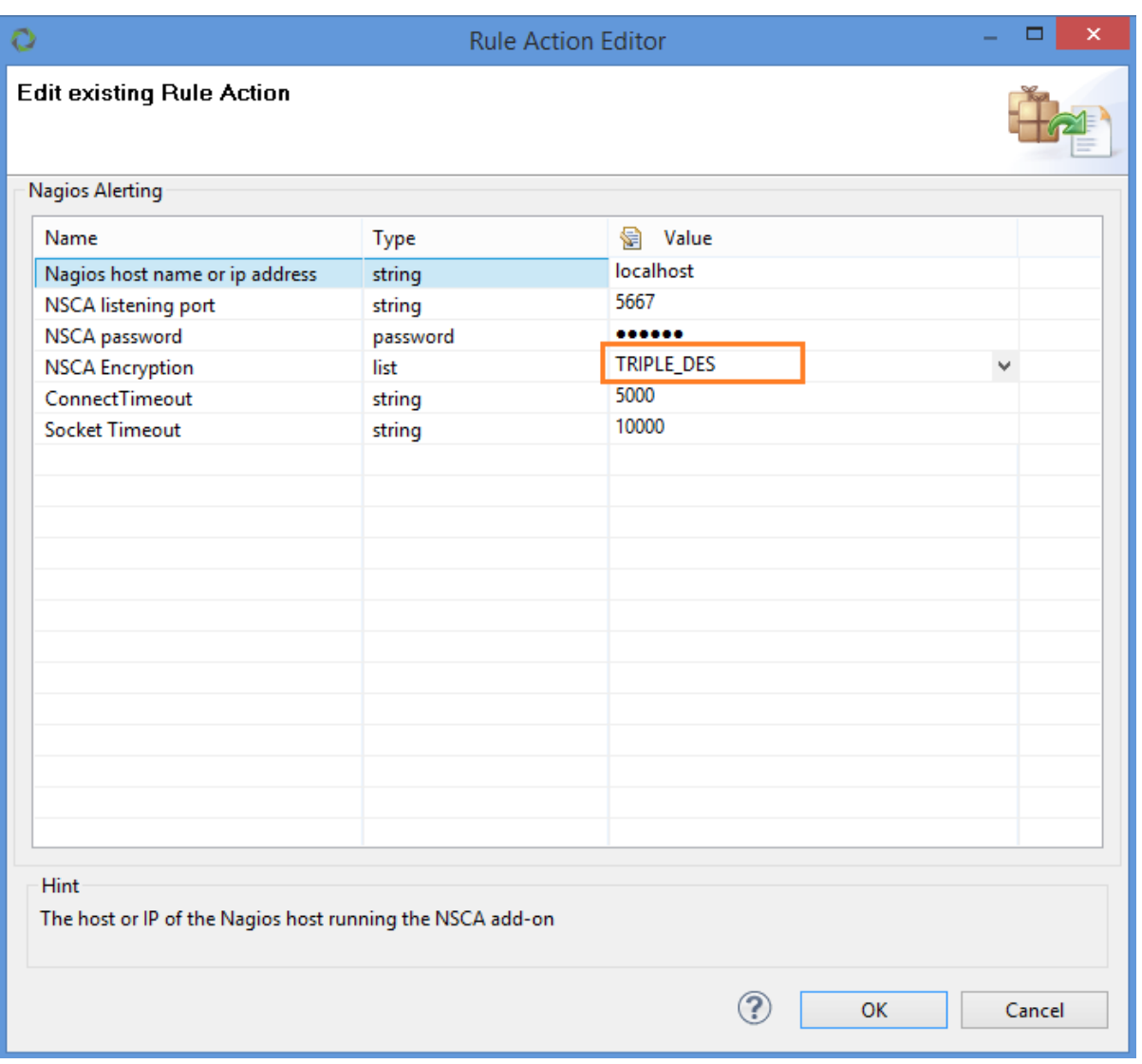

## **RedHat7 (Centos7) xinetd - nsca support**

You have to define the IP address of the dynaTrace server at the **only\_from** part of the **/etc/xinetd.d/nsca** configuration file.

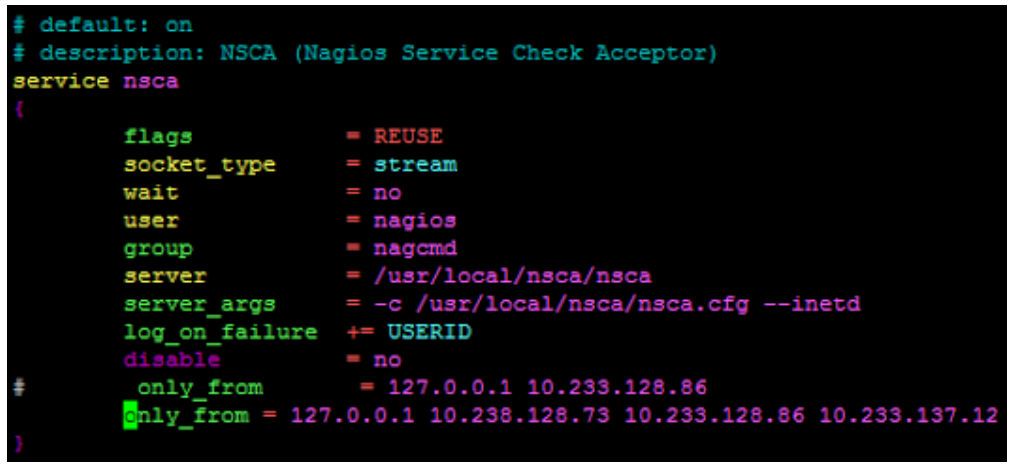

You have to comment out the **server\_address** in the **/usr/local/nsca/nsca.cfg** file

#server\_address=192.168.1.1

#### **Nagios Service/Host configuration**

On the Nagios side, you need to declare the host and the services which you will generate alerts for. The host is arbitrary as you will be able to configure it for each alert you will generate from dynaTrace. The service description on the other hand must match the name of the incident that will trigger the alert.

```
# HOST DEFINITION
define host{ 
    use default-host-template 
   host_name dynaTrace_SystemProfileName 
   alias dynaTrace_SystemProfileName 
   address myfqdntodynatrace
   stalking_options n
} 
# SERVICE TEMPLATE DEFINITION
# Template for the service : dynaTrace alerts from the command file
define service {
      name passive_checkservice
     use generic-service
      active_checks_enabled 0
      passive_checks_enabled 1
     normal_check_interval 1
      check_period 24x7
     check interval 1
      retry_interval 1
       }
# SERVICE DEFINITION
# Define each dynaTrace alert that we want to be processed by Nagios
define service {
      use passive_checkservice
      host_name dynaTrace_SystemProfileName ; MATCH THE HOST
DEFINED EARLIER
      service_description Warning: LastMinute Search ; MATCH THE IINCIDENT
NAME
     register 1
      check_command check_ping ; Not used but
mandatory command
}
```
#### **Nagios Overview**

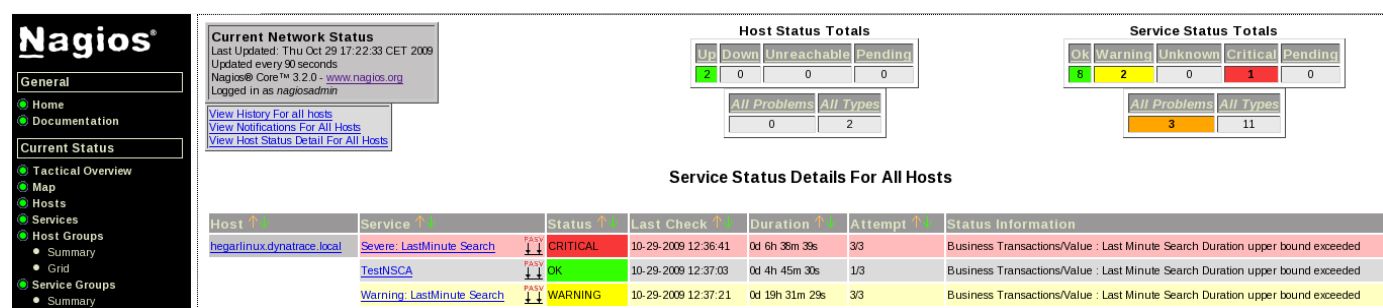